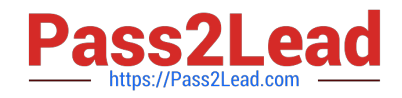

**EX447Q&As**

Red Hat Certified Specialist in Advanced Automation: Ansible Best **Practices** 

# **Pass RedHat EX447 Exam with 100% Guarantee**

Free Download Real Questions & Answers **PDF** and **VCE** file from:

**https://www.pass2lead.com/ex447.html**

# 100% Passing Guarantee 100% Money Back Assurance

Following Questions and Answers are all new published by RedHat Official Exam Center

**Colonization** Download After Purchase

- **@ 100% Money Back Guarantee**
- **63 365 Days Free Update**
- 800,000+ Satisfied Customers

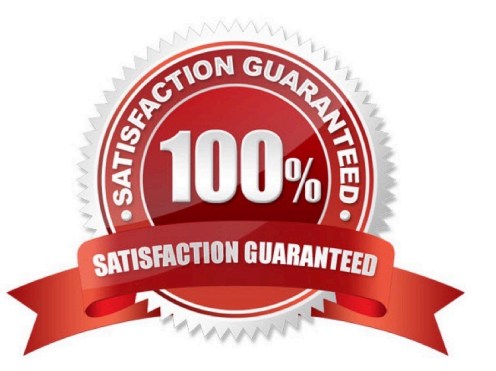

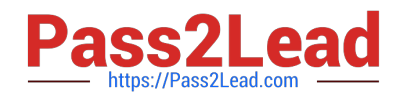

#### **QUESTION 1**

CORRECT TEXT

Create a file called specs.empty in home/bob/ansible on the local machine as follows:

HOST=

MEMORY=

BIOS=

VDA\_DISK\_SIZE=

VDB\_DISK\_SIZE=

Create the playbook /home/bob/ansible/specs.yml which copies specs.empty to all remote nodes\\' path /root/specs.txt. Using the specs.yml playbook then edit specs.txt on the remote machines to reflect theappropriate ansible facts.

A. See the for complete Solution below.

Correct Answer: A

Solution as:

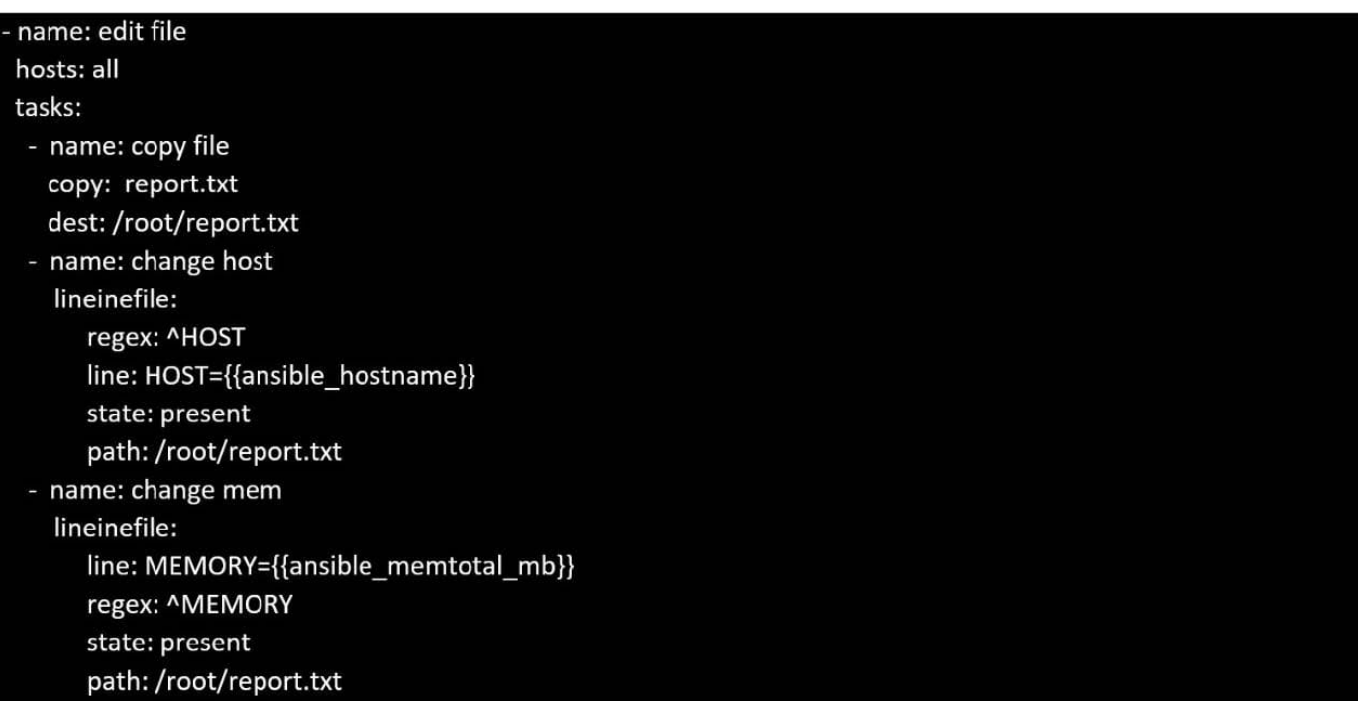

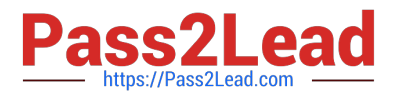

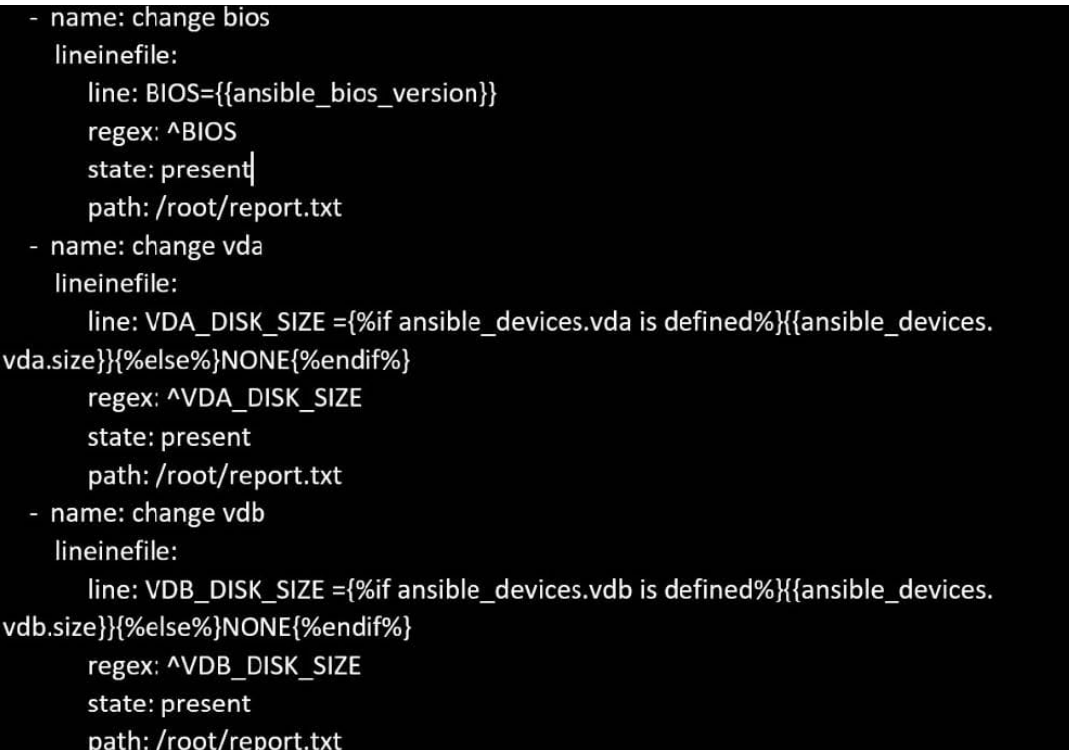

## **QUESTION 2**

#### CORRECT TEXT

Create an empty encrypted file calledmyvault.yml in /home/sandy/ansibleand set the passwordtonotsafepw. Rekey the passwordtoiwejfj2221.

A. See the for complete Solution below.

Correct Answer: A

ansible-vault create myvault.yml Create new password: notsafepw Confirm password: notsafepwansible-vault rekey myvault.yml Current password: notsafepw New password: iwejfj2221 Confirm password: iwejfj2221

## **QUESTION 3**

CORRECT TEXT

Using the Simulation Program, perform the following tasks:

Static Inventories Task:

1.

Add a new group to your default ansible host file. call the group [ec2]

2.

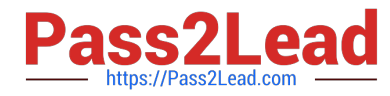

Add a newhost to the new group you created.

3.

 Add a variable to a new host entry in the /etc/ansible/hosts file. Add the following. localhost http\_port=80 maxRequestsPerChild=808

4.

Check to see if maxRequestsPerChild is pulled out with an ad-hoccommand.

5.

Create a local host file and put a target group and then a host into it. Then ping it with an ad-hoc command.

A. See the for complete Solution below.

Correct Answer: A

1.

Edit the /etc/ansible/hosts file. Add a group.

2.

Edit the /etc/ansible/hosts file. Add a user under the group you created.

3.

 Edit the /etc/ansible/hosts file. Find a host. if we add a variable called maxRequestsPerChild to the host it would look like this. host1 maxRequestsPerChild=808

4.

ansible ec2 -m shell -a "echo {{ maxRequestsPerChild }}"

5.

 Edit a local file. It could be called anything. Lets call it myhosts. Inside the file it would have a host like the following. [mygroup] myusername1.mylabserver.com

# **QUESTION 4**

## CORRECT TEXT

Create a playbookthatchanges the default target onallnodes tomulti-usertarqet. Do this in playbook file called target.yml in /home/sandy/ansible

A. See the for complete Solution below.

Correct Answer: A

-

#### name: change default target

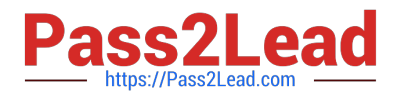

hosts: all

tasks:

name: change target

file:

-

src:/usr/lib/systemd/system/multi-user.target dest: /etc/systemd/system/default.target state:

link

# **QUESTION 5**

#### CORRECT TEXT

Using the Simulation Program,perform the following tasks:

1.

Use an ansible ad-hoc command, check the connectivity of your servers.

2.

Use an ad-hoc ansible command, find the free space of your servers.

3.

Use an ad-hoc ansible command, find out the memory usage of your servers.

4.

Do an ls -l on the targets /var/log/messages file.

5.

Tail the contents of the targets /var/log/messages file.

A. See the for complete Solution below.

Correct Answer: A

1.

ansible all -m ping

2.

ansible all -a "/bin/df -h"

3.

ansible all-a "/usr/bin/free"

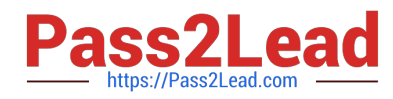

4.

ansible all -a "ls -l /var/log/messages"

5.

ansible local -b -a "tail /var/log/messages"

[EX447 VCE Dumps](https://www.pass2lead.com/ex447.html) **[EX447 Study Guide](https://www.pass2lead.com/ex447.html)** [EX447 Braindumps](https://www.pass2lead.com/ex447.html)